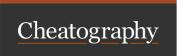

## Excel for CAIE A-Level Cheat Sheet

by andytsui via cheatography.com/146601/cs/31739/

| Basic                   |                                                         |
|-------------------------|---------------------------------------------------------|
| =SUM(A2:A10)            | Adds the values in cells A2:10                          |
| =SUM(A2:A10,<br>C2:C10) | Adds the values in cells A2:10, as well as cells C2:C10 |
| =MAX(A2:A10)            | Largest in range                                        |
| =MIN(A2:A10)            | Smallest in range                                       |
| =AVERAGE(-<br>A2:A10)   | Average in range                                        |

| Conditions                 |
|----------------------------|
| =IF(condition, true, else) |

| Counting                 |                                             |
|--------------------------|---------------------------------------------|
| =COUNT(A1:A20)           | Count Numeric cells in A1:20                |
| =COUNTA(A1:A20)          | Count non empty cells in A1:20              |
| =COUNTIF(A2:A5,"London") | Count how many cells equals to "London"     |
| =COUNTIF(A2:A5,">=5")    | Count how many cells is at least 5          |
| =COUNTIF(A2:A5,"->"&B5)  | Count how many cells larger than B5's value |

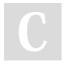

By andytsui cheatography.com/andytsui/

Not published yet. Last updated 18th April, 2022. Page 1 of 1. Sponsored by CrosswordCheats.com
Learn to solve cryptic crosswords!
http://crosswordcheats.com